## OFLO and Third Party Setup and Configuration Guide Oracle Banking Digital Experience Patchset Release 21.1.2.0.0

Part No. F40800-01

August 2021

# ORACLE<sup>®</sup>

OFLO and Third Party Setup and Configuration Guide August 2021

Oracle Financial Services Software Limited Oracle Park Off Western Express Highway Goregaon (East) Mumbai, Maharashtra 400 063 India Worldwide Inquiries: Phone: +91 22 6718 3000 Fax:+91 22 6718 3001 [www.oracle.com/financialservices/](http://www.oracle.com/financialservices/)

Copyright © 2006, 2021, Oracle and/or its affiliates. All rights reserved.

Oracle and Java are registered trademarks of Oracle and/or its affiliates. Other names may be trademarks of their respective owners.

U.S. GOVERNMENT END USERS: Oracle programs, including any operating system, integrated software, any programs installed on the hardware, and/or documentation, delivered to U.S. Government end users are "commercial computer software" pursuant to the applicable Federal Acquisition Regulation and agency-specific supplemental regulations. As such, use, duplication, disclosure, modification, and adaptation of the programs, including any operating system, integrated software, any programs installed on the hardware, and/or documentation, shall be subject to license terms and license restrictions applicable to the programs. No other rights are granted to the U.S. Government.

This software or hardware is developed for general use in a variety of information management applications. It is not developed or intended for use in any inherently dangerous applications, including applications that may create a risk of personal injury. If you use this software or hardware in dangerous applications, then you shall be responsible to take all appropriate failsafe, backup, redundancy, and other measures to ensure its safe use. Oracle Corporation and its affiliates disclaim any liability for any damages caused by use of this software or hardware in dangerous applications.

This software and related documentation are provided under a license agreement containing restrictions on use and disclosure and are protected by intellectual property laws. Except as expressly permitted in your license agreement or allowed by law, you may not use, copy, reproduce, translate, broadcast, modify, license, transmit, distribute, exhibit, perform, publish or display any part, in any form, or by any means. Reverse engineering, disassembly, or decompilation of this software, unless required by law for interoperability, is prohibited.

The information contained herein is subject to change without notice and is not warranted to be error-free. If you find any errors, please report them to us in writing.

This software or hardware and documentation may provide access to or information on content, products and services from third parties. Oracle Corporation and its affiliates are not responsible for and expressly disclaim all warranties of any kind with respect to third-party content, products, and services. Oracle Corporation and its affiliates will not be responsible for any loss, costs, or damages incurred due to your access to or use of third-party content, products, or services.

### **Table of Contents**

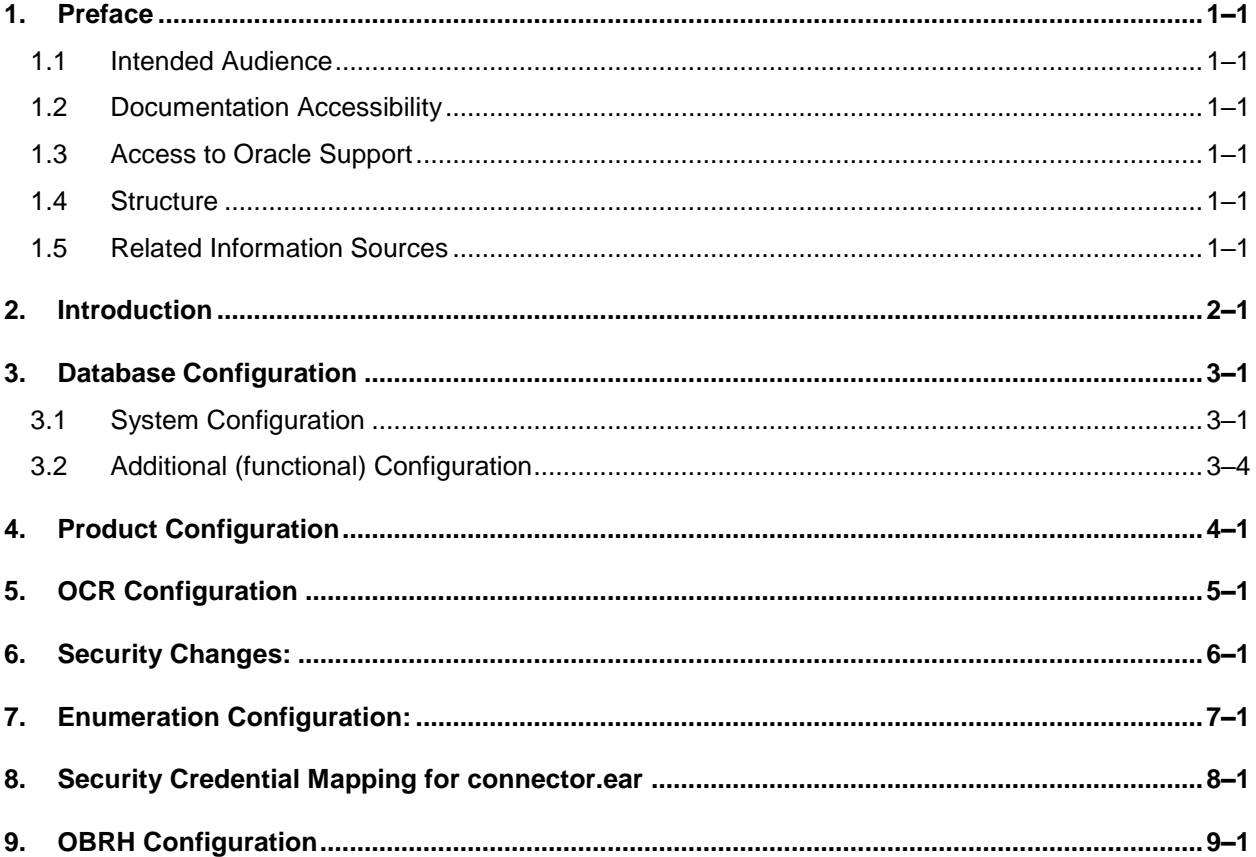

# <span id="page-3-0"></span>**1. Preface**

### <span id="page-3-1"></span>**1.1 Intended Audience**

This document is intended for the following audience*:*

- Customers
- Partners

### <span id="page-3-2"></span>**1.2 Documentation Accessibility**

For information about Oracle's commitment to accessibility, visit the Oracle Accessibility Program website at<http://www.oracle.com/pls/topic/lookup?ctx=acc&id=docacc>.

### <span id="page-3-3"></span>**1.3 Access to Oracle Support**

Oracle customers have access to electronic support through My Oracle Support. For information, visit

http://www.oracle.com/pls/topic/lookup?ctx=acc&id=info or visit

http://www.oracle.com/pls/topic/lookup?ctx=acc&id=trs if you are hearing impaired.

### <span id="page-3-4"></span>**1.4 Structure**

This manual is organized into the following categories:

Preface gives information on the intended audience. It also describes the overall structure of the User Manual.

The subsequent chapters describes following details:

- **•** Introduction
- Preferences & Database
- Configuration / Installation.

### <span id="page-3-5"></span>**1.5 Related Information Sources**

For more information on Oracle Banking Digital Experience Patchset Release 21.1.2.0.0, refer to the following documents:

**• Oracle Banking Digital Experience Installation Manuals** 

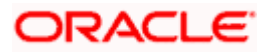

ä

# **2. Introduction**

<span id="page-4-0"></span>This document is intended for setting up OBDX 21.1.1.0 originations with RPM 14.4 and Third Party releases.

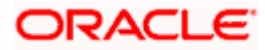

## **3. Database Configuration**

<span id="page-5-0"></span>Following configurations need to be done post installation

## <span id="page-5-1"></span>**3.1 System Configuration**

Please complete day one maintenance from admin screen. Please refer 'User Manual Oracle Banking Digital Experience System Configuration.docx' document for day one maintenance. These are mandatory configurations for application to work. It should be completed before using the application.

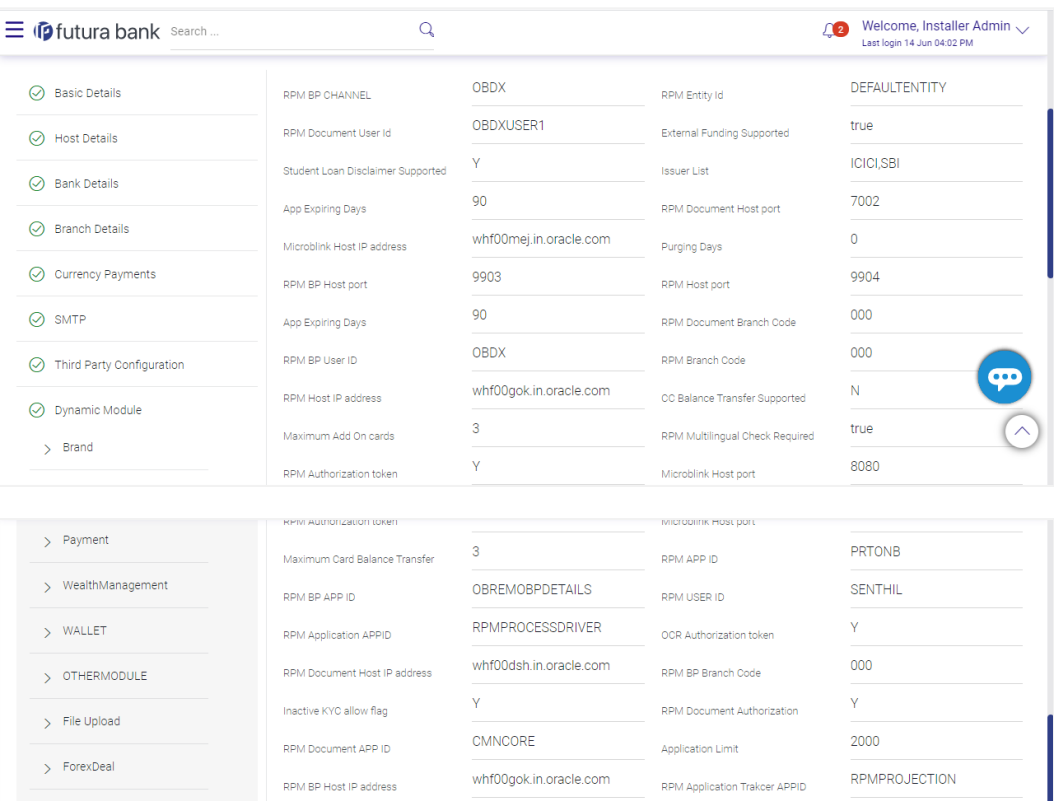

#### **Origination specific fields**

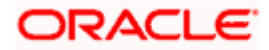

#### **Description of fields under origination tab:**

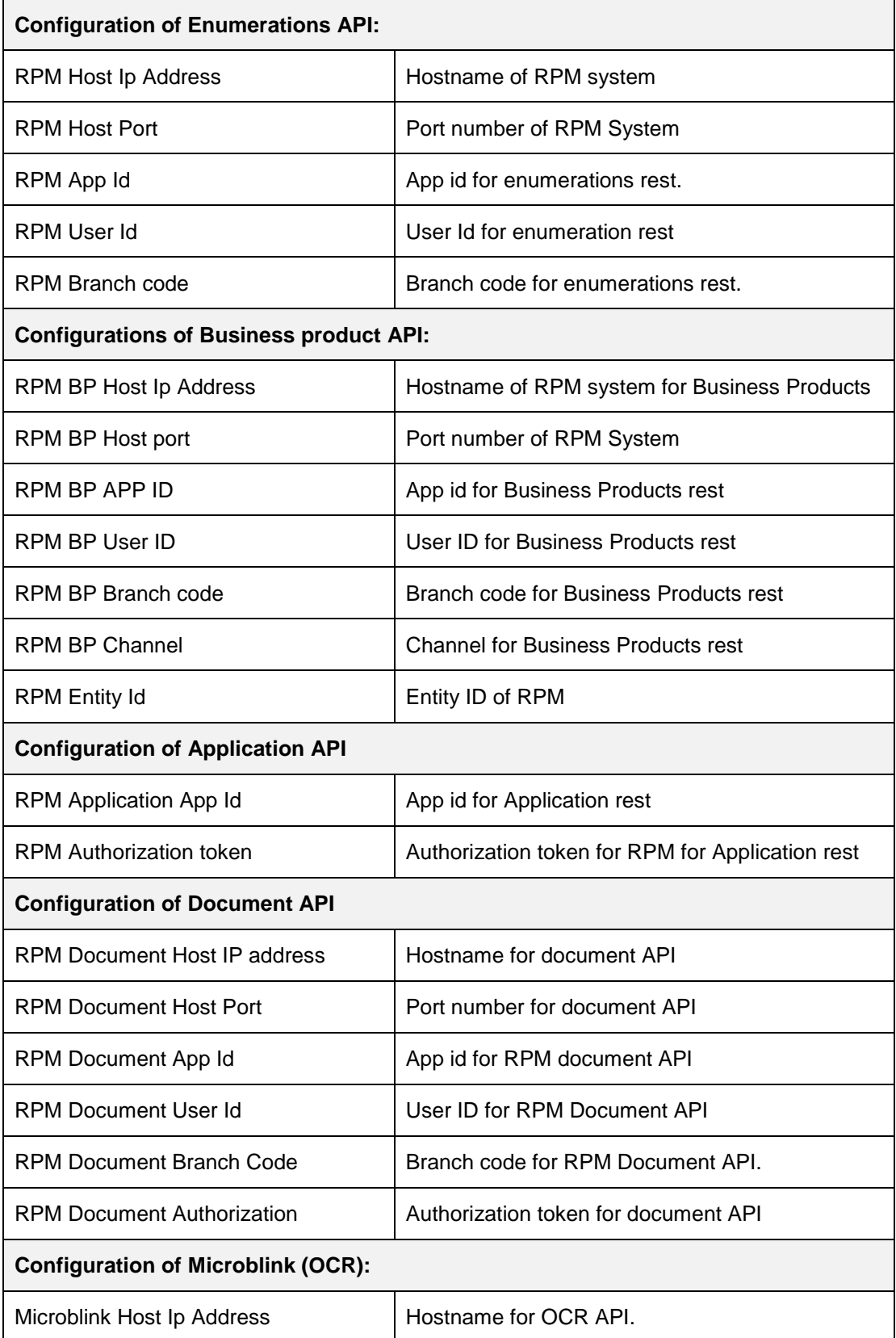

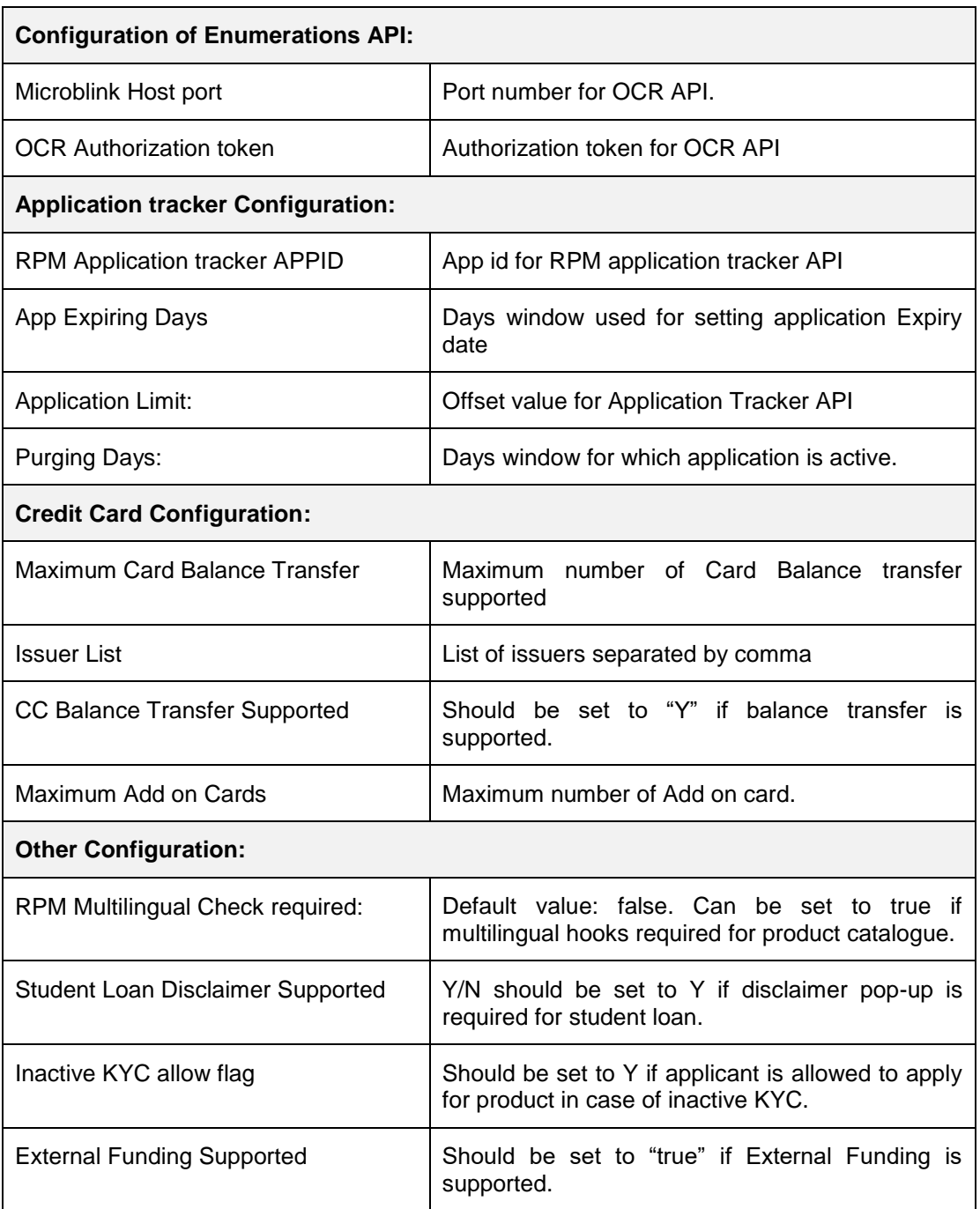

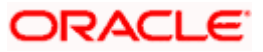

### <span id="page-8-0"></span>**3.2 Additional (functional) Configuration**

#### 3.2.1 **Configuring Repository adapter for Application:**

#### **RPM Host Configuration:**

No Configuration required.

#### **Third Party Configuration:**

If local (database) storage is required for third party entity following query needs to be executed.

Insert into DIGX\_FW\_CONFIG\_ALL\_O (PROP\_ID,PREFERENCE\_NAME,PROP\_VALUE,DETERMINANT\_VALUE,CREATED\_BY, CREATION\_DATE,LAST\_UPDATED\_BY,LAST\_UPDATED\_DATE) values ('RPM\_APPLICATION\_REPOSITORY\_ADAPTER','RepositoryAdapterFactories','com.ofss.di gx.domain.origination.entity.application.repository.adapter.LocalApplicationRepositoryAdapte r,com.ofss.digx.domain.origination.entity.application.repository.adapter.RemoteApplicationRe positoryAdapter','OBDX\_BU',null,sysdate,'ofssuser',sysdate);

#### 3.2.2 **Configuring Repository adapter for Application Tracker:**

#### **RPM Host Configuration:**

No Configuration required.

#### **Third Party Configuration:**

If local (database) storage is required for third party entity following query needs to be executed.

Insert into digx\_fw\_config\_all\_o

(PROP\_ID,PREFERENCE\_NAME,PROP\_VALUE,DETERMINANT\_VALUE,CREATED\_BY, CREATION\_DATE,LAST\_UPDATED\_BY,LAST\_UPDATED\_DATE) values ('APPLICATIONTRACKER\_REPOSITORY\_ADAPTER','RepositoryAdapterFactories','com.of ss.digx.domain.origination.entity.application.repository.adapter.LocalApplicationTrackerRepo sitoryAdapter,com.ofss.digx.domain.origination.entity.application.repository.adapter.RemoteA pplicationTrackerRepositoryAdapter',<ENTITY\_ID>,null,sysdate,'ofssuser',sysdate);

#### 3.2.3 **Configuring Repository adapter for Product Documents**

#### **RPM Host Configuration:**

No Configuration required.

#### **Third Party Configuration:**

If bank wants to fetch list of documents from OBDX local storage then a separate entry in DIGX\_FW\_CONFIG\_ALL\_O table is required.

Insert into DIGX\_FW\_CONFIG\_ALL\_O (PROP\_ID, PREFERENCE\_NAME, PROP\_VALUE, DETERMINANT\_VALUE, CREATED\_BY, CREATION\_DATE, LAST\_UPDATED\_BY, LAST\_UPDATED\_DATE)

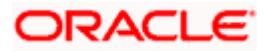

values ('PRODUCT\_DOCUMENT\_REPOSITORY\_ADAPTER', 'RepositoryAdapterFactories', 'com.ofss.digx.domain.origination.entity.product.repository.adapter.LocalProductRepositoryA dapter', '<Entity ID>', null, SYSDATE, 'ofssuser',SYSDATE);

Note: This local storage table for product documents is DIGX\_OR\_PRODUCT\_DOCUMENTS

Insert queries as per the below screenshot of this table

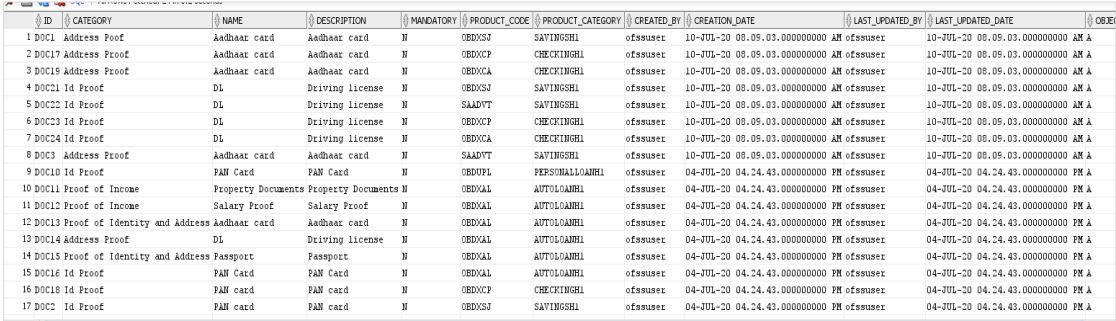

Sample query is given below for reference:

Insert into DIGX\_OR\_PRODUCT\_DOCUMENT (ID,CATEGORY,NAME,DESCRIPTION,MANDATORY,PRODUCT\_CODE,PRODUCT\_CATE GORY,CREATED\_BY,CREATION\_DATE,LAST\_UPDATED\_BY,LAST\_UPDATED\_DATE,O BJECT\_STATUS,OBJECT\_VERSION\_NUMBER) values ('DOC1','Address Poof','Aadhaar card','Aadhaar card','N','OBDXSJ','SAVINGSH1','ofssuser',SYSDATE,'ofssuser',SYSDATE, 'A',21);

#### 3.2.4 **Configuring Repository adapter for Mid Office Content Repository**

#### **RPM Host Configuration:**

No Configuration required.

#### **Third Party Configuration:**

Please execute following query this will fetch content from local database.

Insert into digx\_fw\_config\_all\_o (PROP\_ID,PREFERENCE\_NAME,PROP\_VALUE,DETERMINANT\_VALUE,CREATED\_BY, CREATION\_DATE,LAST\_UPDATED\_BY,LAST\_UPDATED\_DATE) values ('MO\_CONTENT\_REPOSITORY\_ADAPTER','RepositoryAdapterFactories','com.ofss.digx.do main.content.entity.repository.adapter.LocalContentRepositoryAdapter','OBDX\_BU',null,sysd ate,null,null);

#### **3.2.5 Configuring Adapter Preference for Entity**

#### **RPM Host Configuration:**

Execute following query to find adapter preference of the entity.

select \* from digx fw\_config\_all\_o where prop\_id = 'OBDX\_BU';

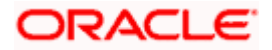

Update prop value of above selected record such that **RPM14.4 should be after UBS12.4**

Sample adapter preference as below.

UBS14.4,UBS14.3,UBS14.2,UBS14.1,UBS14.0,UBS12.4, **RPM14.4,**OBCL14.3,OBCLPM14.3,ELCM14.3,OBVAM14.4,OBVAM14.3,OBSCF14.4,OBSC F14.3,ASP14.4,INV14.4,CMS14.4,OBCFPM14.4,OBCFPM14.3,OBLM14.4,OBLM14.2,OBIC 14.4,OBTF14.4,MIDOFFICE1.0,TP1.0

#### **Execute following query to update adapter preference.**

update digx fw\_config\_all\_o set prop\_value='<Updated\_Adapter\_Preference>' where prop\_id = 'OBDX\_BU';

 **Third party Configuration:** No Configuration required.

#### **3.2.6 Configuring Origination Workflow (Loan Requirement Step)**

 **RPM Host Configuration:** No Configuration required.

#### **Third party Configuration:**

Execute following queries to update UI component names of origination workflow steps.

 update digx\_or\_steps set ui\_definition='{"ui-component": "auto-loanrequirement","showInReview": true,"category": "LOANS","productClass": "AUTOMOBILE"}' where step\_id='AUTOLNINFO' and determinant\_value='OBDX\_BU';

update digx\_or\_steps set ui\_definition='{"ui-component": "home-loanrequirements","showInReview": true,"category": "LOANS","productClass": "HOME\_LOAN"}' where step\_id='HOMELNINFO' and determinant\_value='OBDX\_BU';

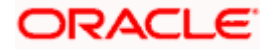

# **4. Product Configuration**

<span id="page-11-0"></span>To enable products execute the following script.

update digx\_or\_product\_category set status='ACTIVE' where determinant\_value=<entity\_id> and id='<required\_product>';

eg. For activating CASA Savings product with id SAVINGSH1 can be activated as follows.

update digx\_or\_product\_category set status='ACTIVE' where determinant\_value='OBDX\_BU' and id='SAVINGSH1';

To enable all supported products., execute the following script.

update digx\_or\_product\_category set status='ACTIVE' where determinant\_value='OBDX\_BU' and id and the contract of the contract of the contract of the contract of the contract of the contract of the contract of the contract of the contract of the contract of the contract of the contract of the contract of the con

('SAVINGSH1','CHECKINGH1','AUTOLOANH1','PERSONALLOANH1','HOMELOANH1','EDUCA TIONLOANH1','TERMDEPOSITH1','CREDITCARDH1');

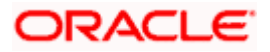

# **5. OCR Configuration**

<span id="page-12-0"></span>Post Day 1 configuration for OCR:

In DIGX\_FW\_CONFIG\_VAR\_B, make entry of hostname and port corresponding to determinant value.

Note: If bank is using "Microblink" as third party OCR platform then below configurations needs to be done. In case of any other platform hostname and port number should be changed accordingly.

Insert into DIGX\_FW\_CONFIG\_VAR\_B (PROP\_ID,ENV\_ID,PROP\_VALUE,FACTORY\_SHIPPED\_FLAG,PROP\_COMMENTS,CREATE D\_BY,CREATION\_DATE,LAST\_UPDATED\_BY,LAST\_UPDATED\_DATE,OBJECT\_STATUS,OB JECT\_VERSION\_NUMBER,MODULE,DETERMINANT\_VALUE,TYPE,UI\_DEFINITION) values ('DOC\_TYPE','OBDX','<Document categories supporting OCR>' ,null,'Document Type','ofssuser',sysdate,'ofssuser',null,'A',1,'Origination','OBDX\_BU','TXT','{"title":"OCR Document Categories","validator":"ALPHANUMERIC","required":false}');

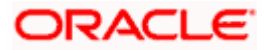

# **6. Security Changes:**

<span id="page-13-0"></span>The OTP authentication generates JWT Token which remains active for 15 mins. Below property in digx\_fw\_config\_all\_b table can be updated to change the token expiration time. If user select to re-send OTP the number of re-send counts will be reduced based on this timeout. Token reduces OTP re-send count if last token send time plus 15 mins is after current time.

ORG\_REG\_LINK\_TIMEOUT

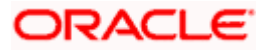

## **7. Enumeration Configuration:**

#### <span id="page-14-0"></span>**Configuration for local enumeration:**

Insert into DIGX\_FW\_CONFIG\_ALL\_O (PROP\_ID,PREFERENCE\_NAME,PROP\_VALUE,DETERMINANT\_VALUE,CREATED\_BY,CRE ATION\_DATE,LAST\_UPDATED\_BY,LAST\_UPDATED\_DATE) values ('FINANCIAL\_ASSETS\_TYPE','EnumerationConfig','LOCAL\_OPEN\_ENUM','OBDX\_BU',null,sys date,null,null);

Insert into DIGX\_FW\_CONFIG\_ALL\_O (PROP\_ID,PREFERENCE\_NAME,PROP\_VALUE,DETERMINANT\_VALUE,CREATED\_BY,CRE ATION\_DATE,LAST\_UPDATED\_BY,LAST\_UPDATED\_DATE) values ('EMPLOYMENT\_STATUS','EnumerationConfig','LOCAL\_OPEN\_ENUM','OBDX\_BU',null,sysdat e,null,null);

Insert into DIGX\_FW\_CONFIG\_ALL\_O (PROP\_ID,PREFERENCE\_NAME,PROP\_VALUE,DETERMINANT\_VALUE,CREATED\_BY,CRE ATION\_DATE,LAST\_UPDATED\_BY,LAST\_UPDATED\_DATE) values ('EMPLOYMENTTYPE','EnumerationConfig','LOCAL\_OPEN\_ENUM','OBDX\_BU',null,sysdate,nul l,null);

Insert into DIGX\_FW\_CONFIG\_ALL\_O (PROP\_ID,PREFERENCE\_NAME,PROP\_VALUE,DETERMINANT\_VALUE,CREATED\_BY,CRE ATION\_DATE,LAST\_UPDATED\_BY,LAST\_UPDATED\_DATE) values ('FINANCIAL\_EXPENSE\_FREQUENCY','EnumerationConfig','LOCAL\_OPEN\_ENUM','OBDX\_B U',null,sysdate,null,null);

Insert into DIGX\_FW\_CONFIG\_ALL\_O (PROP\_ID,PREFERENCE\_NAME,PROP\_VALUE,DETERMINANT\_VALUE,CREATED\_BY,CRE ATION\_DATE,LAST\_UPDATED\_BY,LAST\_UPDATED\_DATE) values ('FINANCIAL\_EXPENSE\_TYPE','EnumerationConfig','LOCAL\_OPEN\_ENUM','OBDX\_BU',null,sy sdate,null,null);

Insert into DIGX\_FW\_CONFIG\_ALL\_O (PROP\_ID,PREFERENCE\_NAME,PROP\_VALUE,DETERMINANT\_VALUE,CREATED\_BY,CRE ATION\_DATE,LAST\_UPDATED\_BY,LAST\_UPDATED\_DATE) values ('GENDER','EnumerationConfig','LOCAL\_OPEN\_ENUM','OBDX\_BU',null,sysdate,null,null);

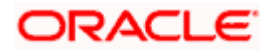

Insert into DIGX\_FW\_CONFIG\_ALL\_O (PROP\_ID,PREFERENCE\_NAME,PROP\_VALUE,DETERMINANT\_VALUE,CREATED\_BY,CRE ATION\_DATE,LAST\_UPDATED\_BY,LAST\_UPDATED\_DATE) values ('FINANCIAL\_INCOME\_FREQUENCY','EnumerationConfig','LOCAL\_OPEN\_ENUM','OBDX\_BU', null,sysdate,null,null);

Insert into DIGX\_FW\_CONFIG\_ALL\_O (PROP\_ID,PREFERENCE\_NAME,PROP\_VALUE,DETERMINANT\_VALUE,CREATED\_BY,CRE ATION\_DATE,LAST\_UPDATED\_BY,LAST\_UPDATED\_DATE) values ('FINANCIAL\_INCOME\_TYPE','EnumerationConfig','LOCAL\_OPEN\_ENUM','OBDX\_BU',null,sys date.null.null);

Insert into DIGX\_FW\_CONFIG\_ALL\_O (PROP\_ID,PREFERENCE\_NAME,PROP\_VALUE,DETERMINANT\_VALUE,CREATED\_BY,CRE ATION\_DATE,LAST\_UPDATED\_BY,LAST\_UPDATED\_DATE) values ('FINANCIAL\_LIABILITY\_FREQUENCY','EnumerationConfig','LOCAL\_OPEN\_ENUM','OBDX\_BU ',null,sysdate,null,null);

Insert into DIGX\_FW\_CONFIG\_ALL\_O (PROP\_ID,PREFERENCE\_NAME,PROP\_VALUE,DETERMINANT\_VALUE,CREATED\_BY,CRE ATION\_DATE,LAST\_UPDATED\_BY,LAST\_UPDATED\_DATE) values ('FINANCIAL\_LIABILITY\_TYPE','EnumerationConfig','LOCAL\_OPEN\_ENUM','OBDX\_BU',null,sy sdate.null.null);

Insert into DIGX\_FW\_CONFIG\_ALL\_O (PROP\_ID,PREFERENCE\_NAME,PROP\_VALUE,DETERMINANT\_VALUE,CREATED\_BY,CRE ATION\_DATE,LAST\_UPDATED\_BY,LAST\_UPDATED\_DATE) values ('NA','EnumerationConfig','LOCAL\_OPEN\_ENUM','OBDX\_BU',null,sysdate,null,null);

Insert into DIGX\_FW\_CONFIG\_ALL\_O (PROP\_ID,PREFERENCE\_NAME,PROP\_VALUE,DETERMINANT\_VALUE,CREATED\_BY,CRE ATION\_DATE,LAST\_UPDATED\_BY,LAST\_UPDATED\_DATE) values ('MARITALSTATUS','EnumerationConfig','LOCAL\_OPEN\_ENUM','OBDX\_BU',null,sysdate,null,n ull);

Insert into DIGX\_FW\_CONFIG\_ALL\_O (PROP\_ID,PREFERENCE\_NAME,PROP\_VALUE,DETERMINANT\_VALUE,CREATED\_BY,CRE ATION\_DATE,LAST\_UPDATED\_BY,LAST\_UPDATED\_DATE) values ('SALUTATION','EnumerationConfig','LOCAL\_OPEN\_ENUM','OBDX\_BU',null,sysdate,null,null);

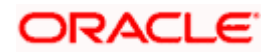

Insert into DIGX\_FW\_CONFIG\_ALL\_O (PROP\_ID,PREFERENCE\_NAME,PROP\_VALUE,DETERMINANT\_VALUE,CREATED\_BY,CRE ATION\_DATE,LAST\_UPDATED\_BY,LAST\_UPDATED\_DATE) values ('NOMINEE\_RELATIONS','EnumerationConfig','LOCAL\_OPEN\_ENUM','OBDX\_BU',null,sysdate, null,null);

Insert into DIGX\_FW\_CONFIG\_ALL\_O (PROP\_ID,PREFERENCE\_NAME,PROP\_VALUE,DETERMINANT\_VALUE,CREATED\_BY,CRE ATION\_DATE,LAST\_UPDATED\_BY,LAST\_UPDATED\_DATE) values ('IDENTIFICATIONTYPES','EnumerationConfig','LOCAL\_OPEN\_ENUM','OBDX\_BU',null,sysdate ,null,null);

Insert into DIGX\_FW\_CONFIG\_ALL\_O (PROP\_ID,PREFERENCE\_NAME,PROP\_VALUE,DETERMINANT\_VALUE,CREATED\_BY,CRE ATION\_DATE,LAST\_UPDATED\_BY,LAST\_UPDATED\_DATE) values ('COUNTRY','EnumerationConfig','LOCAL\_OPEN\_ENUM','OBDX\_BU',null,sysdate,null,null);

Insert into DIGX\_FW\_CONFIG\_ALL\_O (PROP\_ID,PREFERENCE\_NAME,PROP\_VALUE,DETERMINANT\_VALUE,CREATED\_BY,CRE ATION\_DATE,LAST\_UPDATED\_BY,LAST\_UPDATED\_DATE) values ('ISDCODE','EnumerationConfig','LOCAL\_OPEN\_ENUM','OBDX\_BU',null,sysdate,null,null);

Insert into DIGX\_FW\_CONFIG\_ALL\_O (PROP\_ID,PREFERENCE\_NAME,PROP\_VALUE,DETERMINANT\_VALUE,CREATED\_BY,CRE ATION\_DATE,LAST\_UPDATED\_BY,LAST\_UPDATED\_DATE) values (OR\_CITIZENSHIP\_BY,'EnumerationConfig','LOCAL\_OPEN\_ENUM','OBDX\_BU',null,sysdate,nul l,null);

**Configuration for Remote enumeration:**

Insert into DIGX\_FW\_CONFIG\_ALL\_O (PROP\_ID,PREFERENCE\_NAME,PROP\_VALUE,DETERMINANT\_VALUE,CREATED\_BY,CRE ATION\_DATE,LAST\_UPDATED\_BY,LAST\_UPDATED\_DATE) values ('FINANCIAL\_ASSETS\_TYPE','EnumerationConfig','REMOTE\_OPEN\_ENUM','OBDX\_BU',null,s ysdate,null,null);

Insert into DIGX\_FW\_CONFIG\_ALL\_O (PROP\_ID,PREFERENCE\_NAME,PROP\_VALUE,DETERMINANT\_VALUE,CREATED\_BY,CRE ATION\_DATE,LAST\_UPDATED\_BY,LAST\_UPDATED\_DATE) values ('EMPLOYMENT\_STATUS','EnumerationConfig','REMOTE\_OPEN\_ENUM','OBDX\_BU',null,sysd ate,null,null);

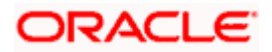

Insert into DIGX\_FW\_CONFIG\_ALL\_O (PROP\_ID,PREFERENCE\_NAME,PROP\_VALUE,DETERMINANT\_VALUE,CREATED\_BY,CRE ATION\_DATE,LAST\_UPDATED\_BY,LAST\_UPDATED\_DATE) values ('EMPLOYMENTTYPE','EnumerationConfig','REMOTE\_OPEN\_ENUM','OBDX\_BU',null,sysdate, null,null);

Insert into DIGX\_FW\_CONFIG\_ALL\_O (PROP\_ID,PREFERENCE\_NAME,PROP\_VALUE,DETERMINANT\_VALUE,CREATED\_BY,CRE ATION\_DATE,LAST\_UPDATED\_BY,LAST\_UPDATED\_DATE) values ('FINANCIAL\_EXPENSE\_FREQUENCY','EnumerationConfig','REMOTE\_OPEN\_ENUM','OBDX\_ BU',null,sysdate,null,null);

Insert into DIGX\_FW\_CONFIG\_ALL\_O (PROP\_ID,PREFERENCE\_NAME,PROP\_VALUE,DETERMINANT\_VALUE,CREATED\_BY,CRE ATION\_DATE,LAST\_UPDATED\_BY,LAST\_UPDATED\_DATE) values ('FINANCIAL\_EXPENSE\_TYPE','EnumerationConfig','REMOTE\_OPEN\_ENUM','OBDX\_BU',null, sysdate.null.null);

Insert into DIGX\_FW\_CONFIG\_ALL\_O (PROP\_ID,PREFERENCE\_NAME,PROP\_VALUE,DETERMINANT\_VALUE,CREATED\_BY,CRE ATION\_DATE,LAST\_UPDATED\_BY,LAST\_UPDATED\_DATE) values ('GENDER','EnumerationConfig','REMOTE\_OPEN\_ENUM','OBDX\_BU',null,sysdate,null,null);

Insert into DIGX\_FW\_CONFIG\_ALL\_O (PROP\_ID,PREFERENCE\_NAME,PROP\_VALUE,DETERMINANT\_VALUE,CREATED\_BY,CRE ATION\_DATE,LAST\_UPDATED\_BY,LAST\_UPDATED\_DATE) values ('FINANCIAL\_INCOME\_FREQUENCY','EnumerationConfig','REMOTE\_OPEN\_ENUM','OBDX\_B U',null,sysdate,null,null);

Insert into DIGX\_FW\_CONFIG\_ALL\_O (PROP\_ID,PREFERENCE\_NAME,PROP\_VALUE,DETERMINANT\_VALUE,CREATED\_BY,CRE ATION\_DATE,LAST\_UPDATED\_BY,LAST\_UPDATED\_DATE) values ('FINANCIAL\_INCOME\_TYPE','EnumerationConfig','REMOTE\_OPEN\_ENUM','OBDX\_BU',null,s ysdate,null,null);

Insert into DIGX\_FW\_CONFIG\_ALL\_O (PROP\_ID,PREFERENCE\_NAME,PROP\_VALUE,DETERMINANT\_VALUE,CREATED\_BY,CRE ATION\_DATE,LAST\_UPDATED\_BY,LAST\_UPDATED\_DATE) values ('FINANCIAL\_LIABILITY\_FREQUENCY','EnumerationConfig','REMOTE\_OPEN\_ENUM','OBDX\_ BU',null,sysdate,null,null);

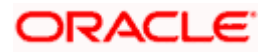

Insert into DIGX\_FW\_CONFIG\_ALL\_O (PROP\_ID,PREFERENCE\_NAME,PROP\_VALUE,DETERMINANT\_VALUE,CREATED\_BY,CRE ATION\_DATE,LAST\_UPDATED\_BY,LAST\_UPDATED\_DATE) values ('FINANCIAL\_LIABILITY\_TYPE','EnumerationConfig','REMOTE\_OPEN\_ENUM','OBDX\_BU',null, sysdate,null,null);

Insert into DIGX\_FW\_CONFIG\_ALL\_O (PROP\_ID,PREFERENCE\_NAME,PROP\_VALUE,DETERMINANT\_VALUE,CREATED\_BY,CRE ATION\_DATE,LAST\_UPDATED\_BY,LAST\_UPDATED\_DATE) values ('NA','EnumerationConfig','REMOTE\_OPEN\_ENUM','OBDX\_BU',null,sysdate,null,null);

Insert into DIGX\_FW\_CONFIG\_ALL\_O (PROP\_ID,PREFERENCE\_NAME,PROP\_VALUE,DETERMINANT\_VALUE,CREATED\_BY,CRE ATION\_DATE,LAST\_UPDATED\_BY,LAST\_UPDATED\_DATE) values ('MARITALSTATUS','EnumerationConfig','REMOTE\_OPEN\_ENUM','OBDX\_BU',null,sysdate,null, null);

Insert into DIGX\_FW\_CONFIG\_ALL\_O (PROP\_ID,PREFERENCE\_NAME,PROP\_VALUE,DETERMINANT\_VALUE,CREATED\_BY,CRE ATION\_DATE,LAST\_UPDATED\_BY,LAST\_UPDATED\_DATE) values ('SALUTATION','EnumerationConfig','REMOTE\_OPEN\_ENUM','OBDX\_BU',null,sysdate,null,null) ;

Insert into DIGX\_FW\_CONFIG\_ALL\_O (PROP\_ID,PREFERENCE\_NAME,PROP\_VALUE,DETERMINANT\_VALUE,CREATED\_BY,CRE ATION\_DATE,LAST\_UPDATED\_BY,LAST\_UPDATED\_DATE) values ('NOMINEE\_RELATIONS','EnumerationConfig','REMOTE\_OPEN\_ENUM','OBDX\_BU',null,sysdat e,null,null);

Insert into DIGX\_FW\_CONFIG\_ALL\_O (PROP\_ID,PREFERENCE\_NAME,PROP\_VALUE,DETERMINANT\_VALUE,CREATED\_BY,CRE ATION\_DATE,LAST\_UPDATED\_BY,LAST\_UPDATED\_DATE) values ('IDENTIFICATIONTYPES','EnumerationConfig','REMOTE\_OPEN\_ENUM','OBDX\_BU',null,sysda te,null,null);

Insert into DIGX\_FW\_CONFIG\_ALL\_O (PROP\_ID,PREFERENCE\_NAME,PROP\_VALUE,DETERMINANT\_VALUE,CREATED\_BY,CRE ATION\_DATE,LAST\_UPDATED\_BY,LAST\_UPDATED\_DATE) values ('COUNTRY','EnumerationConfig','REMOTE\_OPEN\_ENUM','OBDX\_BU',null,sysdate,null,null);

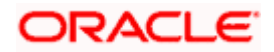

Insert into DIGX\_FW\_CONFIG\_ALL\_O (PROP\_ID,PREFERENCE\_NAME,PROP\_VALUE,DETERMINANT\_VALUE,CREATED\_BY,CRE ATION\_DATE,LAST\_UPDATED\_BY,LAST\_UPDATED\_DATE) values ('ISDCODE','EnumerationConfig','REMOTE\_OPEN\_ENUM','OBDX\_BU',null,sysdate,null,null);

Insert into DIGX\_FW\_CONFIG\_ALL\_O (PROP\_ID,PREFERENCE\_NAME,PROP\_VALUE,DETERMINANT\_VALUE,CREATED\_BY,CRE ATION\_DATE,LAST\_UPDATED\_BY,LAST\_UPDATED\_DATE) values (OR\_CITIZENSHIP\_BY,'EnumerationConfig','REMOTE\_OPEN\_ENUM','OBDX\_BU',null,sysdate, null,null);

Insert into DIGX\_FW\_CONFIG\_ALL\_O (PROP\_ID,PREFERENCE\_NAME,PROP\_VALUE,DETERMINANT\_VALUE,CREATED\_BY,CRE ATION\_DATE,LAST\_UPDATED\_BY,LAST\_UPDATED\_DATE) values ('OBDX\_BU.com.ofss.digx.extxface.common.adapter.IEnumerationAdapter.getCountry','Extxface AdapterPreference','com.ofss.digx.extxface.common.ubs124.impl.EnumerationAdapter','01','ofss user',sysdate,'ofssuser',sysdate);

Insert into DIGX\_FW\_CONFIG\_ALL\_O (PROP\_ID,PREFERENCE\_NAME,PROP\_VALUE,DETERMINANT\_VALUE,CREATED\_BY,CRE ATION\_DATE,LAST\_UPDATED\_BY,LAST\_UPDATED\_DATE) values ('OBDX\_BU.com.ofss.digx.extxface.common.adapter.IEnumerationAdapter.getISDCode','Extxfac eAdapterPreference','com.ofss.digx.extxface.common.ubs124.impl.EnumerationAdapter','01','ofs suser',sysdate,'ofssuser',sysdate);

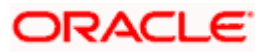

# **8. Security Credential Mapping for connector.ear**

<span id="page-20-0"></span>Please follow following steps

- 1. Login into Weblogic console.
- 2. Click on **Deployments**.
- 3. Expand by clicking '**+**' icon present in front of **com.ofss.digx.app.connector application** as shown below.

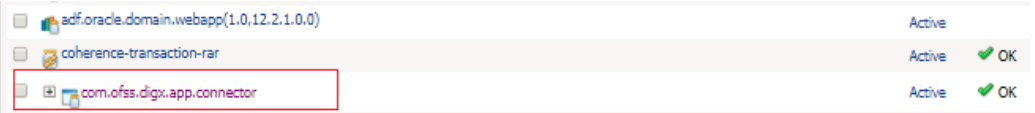

4. Click **com.ofss.digx.connector.rar** as shown below.

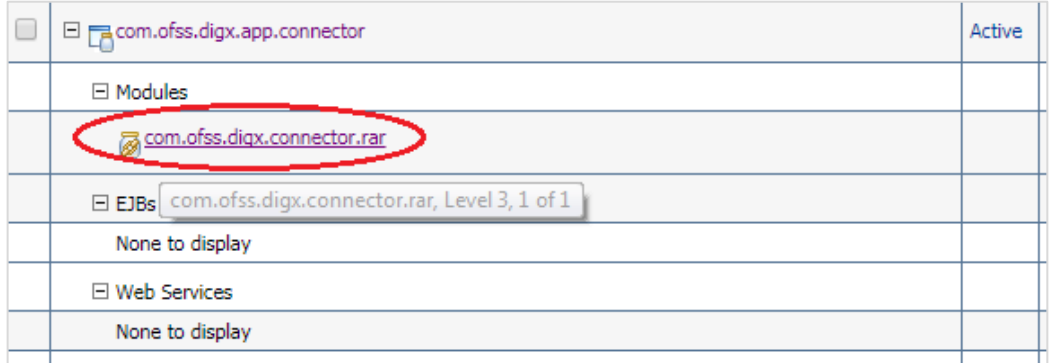

5. Click '**Security**' tab and then click '**Outbound Credential Mappings**' sub tab as shown below.

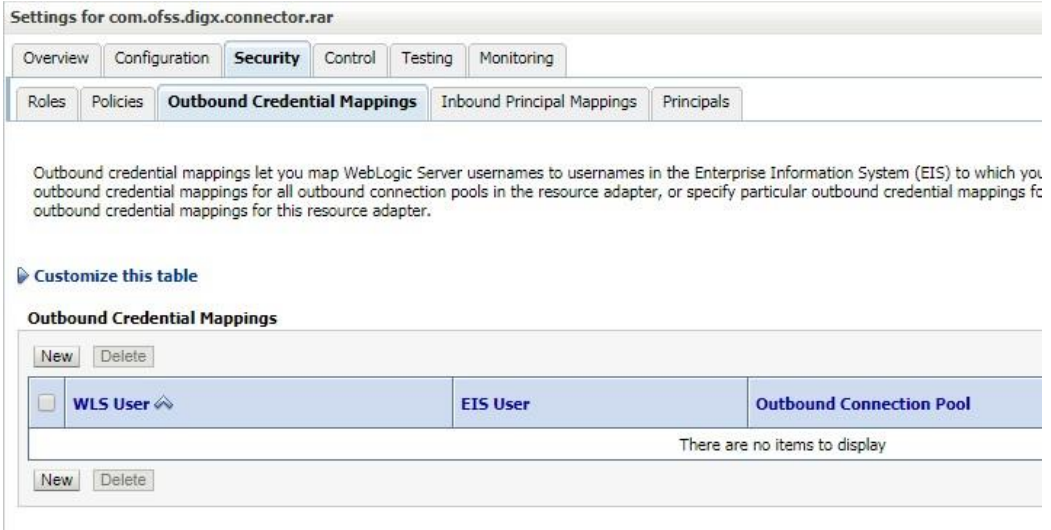

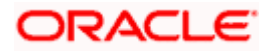

6. Click on '**New**' Button. Following screen will be appearing.

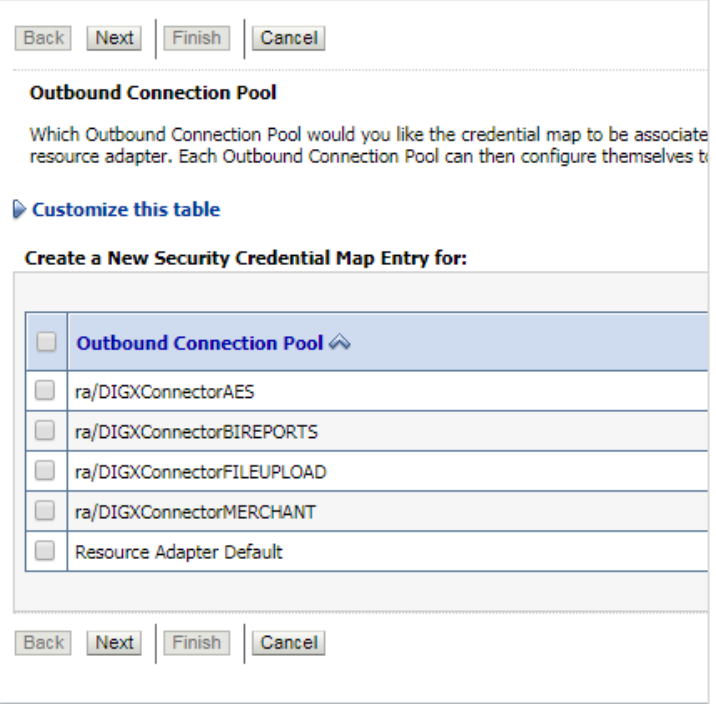

7. Select '**ra/DIGXConnectorAES**' and click then '**Next**' button. Following screen willbe appearing.

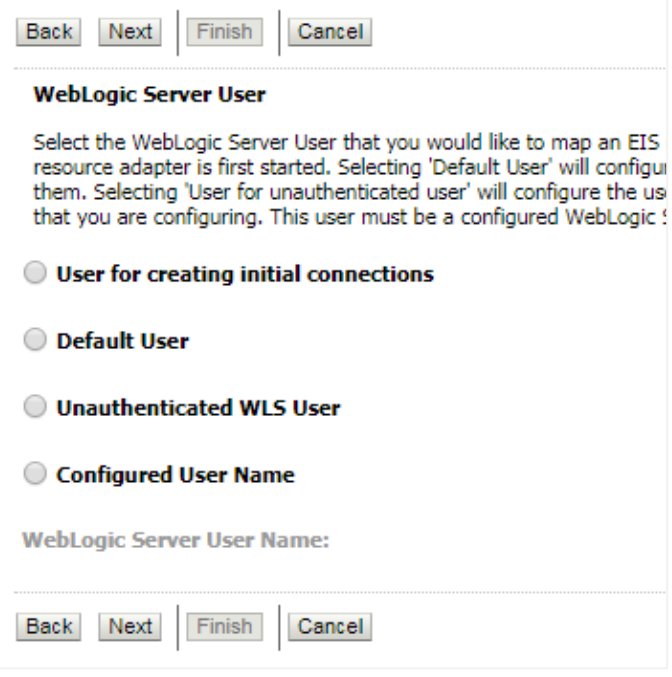

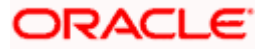

8. Select '**Default User**' and then click '**Next**' button. Following screen will be appearing.

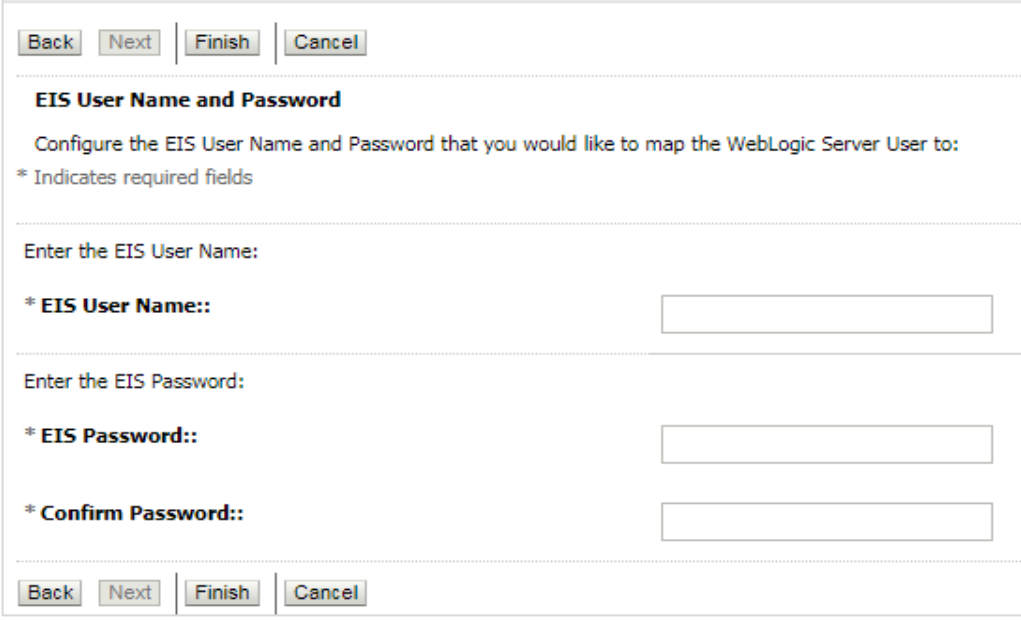

- 9. Enter following details and then click '**Finish**' button.
	- $\bullet$  EIS User Name  $\rightarrow$  AES\_KEY
	- EIS Password  $\rightarrow$  "Desired password"
	- Confirm Password  $\rightarrow$  "Desired password"
- 10. Restart the manage server to activate the changes.

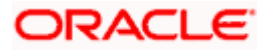

# **9. OBRH Configuration**

<span id="page-23-0"></span>During Bank Implementation, assuming OBRH is installed and configured as part of OFLO installation. For OBDX and mid Office OFLO integration using OBRH the following configurations need to be done.

1. Carry out all the steps mentioned in OBRH Integration Configuration section in OBRH Configuration document. The service provider for mid-office product OFLO end-points configured in OBRH is "OFLO"

2. After all the above steps are completed, user needs to execute some scripts for the host APIs that are to be consumed via OBRH. These are the scripts to pick the third party adapter implementation instead of the host specific implementations as well as to call the OBRH endpoint for the configured interfaces. The scripts are available at the following location:

/Installables/db/OFLO/DIGX\_FW\_CONFIG\_ALL\_O.sql

Note: '%ENTITY\_ID%' should be replaced with the entity identifier (For Example if the entity during implementation is OBDX\_BU then '%ENTITY\_ID%' should be replaced by 'OBDX\_BU').

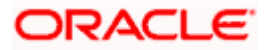